$12 - 15.09.2010$ in Nürnberg

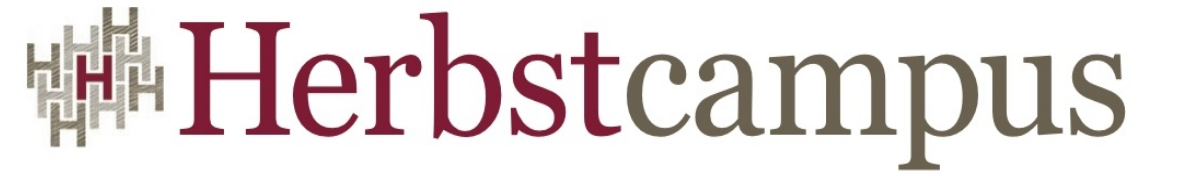

Wissenstransfer par excellence

# Rückkehr nach Oz

Eigene Komponenten mit Wicket erstellen

Isabella Kneissl

MATHEMA Software GmbH

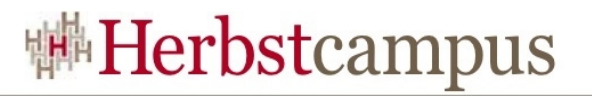

# Agenda

- Wicket eine kurze Einführung
	- Was ist Wicket?
	- Grundlagen
- Wicket und Komponenten
	- Was ist eine Komponente?
	- Komponenten der Distribution
	- Erstellung eigener Komponenten
		- Motivation
		- Vorgehen bei der Komponentenerstellung
		- Testen der Komponenten
- Fazit
- Quellen und weiterführende Literatur

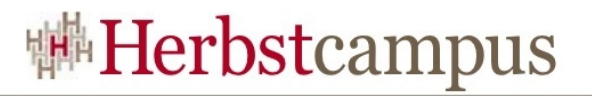

# Agenda

- Wicket eine kurze Einführung
	- Was ist Wicket?
	- Grundlagen
- Wicket und Komponenten
	- Was ist eine Komponente?
	- Komponenten der Distribution
	- Erstellung eigener Komponenten
		- Motivation
		- Vorgehen bei der Komponentenerstellung
		- Testen der Komponenten
- Fazit
- Quellen und weiterführende Literatur

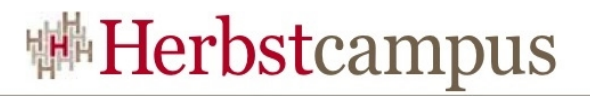

#### Was ist Wicket?

- Java Web Application Framework
- Beheimatet bei der Apache Software Foundation
- Aktuell Version 1.4.10, von 1.5 erstes Milestone-Release; Beginn mit Wicket 1.0 im August 2005
- Rege Community (Blogs, Wiki)
- Homepage: http://wicket.apache.org/

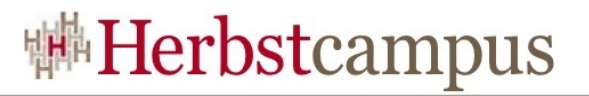

# Grundlagen

- Die Anwendung
	- Eine Klasse als Repräsentation der Anwendung
	- Die Klasse erbt von
		- org.apache.wicket.protocol.http.WebApplication
		- Sie enthält Konfiguration, Namen der Anwendung, Initialisierung mit Überschreiben der Methode init()
	- Konfiguration in Datei web.xml
- Eine Seite
	- Ein Dateipaar Java-Klasse/HTML-Seite
	- Java-Klasse abgeleitet von

org.apache.wicket.markup.html.WebPage

• Mapping zwischen HTML-Elementen und Elementen im Java-Code mittels wicket:id

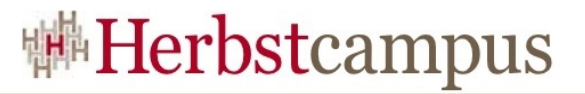

# Grundlagen

```
• Eine Seite: Beispiel
```
#### **HTML:**

```
<body>
 <form wicket:id="form">
   <span wicket:id="nameLbl">
    Default Label</span>
   <input wicket:id="nameIn"
     type="text"/>
   <input wicket:id="submit"
     type="submit" value="OK"/>
 </form>
</body>
```

```
JAVA:
public class WelcomePage extends WebPage{
    private String name;
    public WelcomePage() {
      Form form = new Form("form");
      Label label = new Label
         ("nameLbl", "Name");
      TextField name = new TextField
         ("nameIn", 
        new PropertyModel(this, "name"));
      Button btn = new Button("submit");
      add(form);
      form.add(label);
      form.add(name);
      form.add(btn);
 }
...
```
}

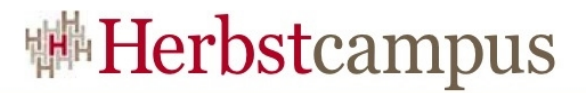

# Grundlagen

• Eine Seite: Web-Design: Im Browser:

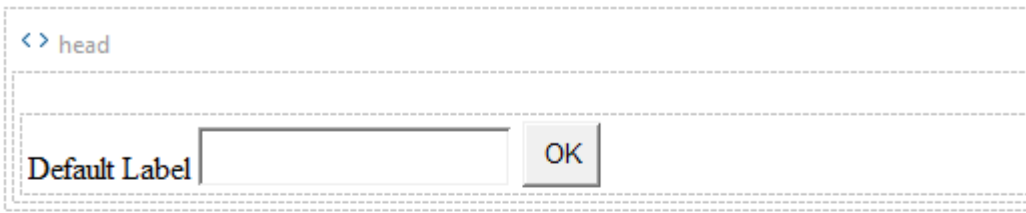

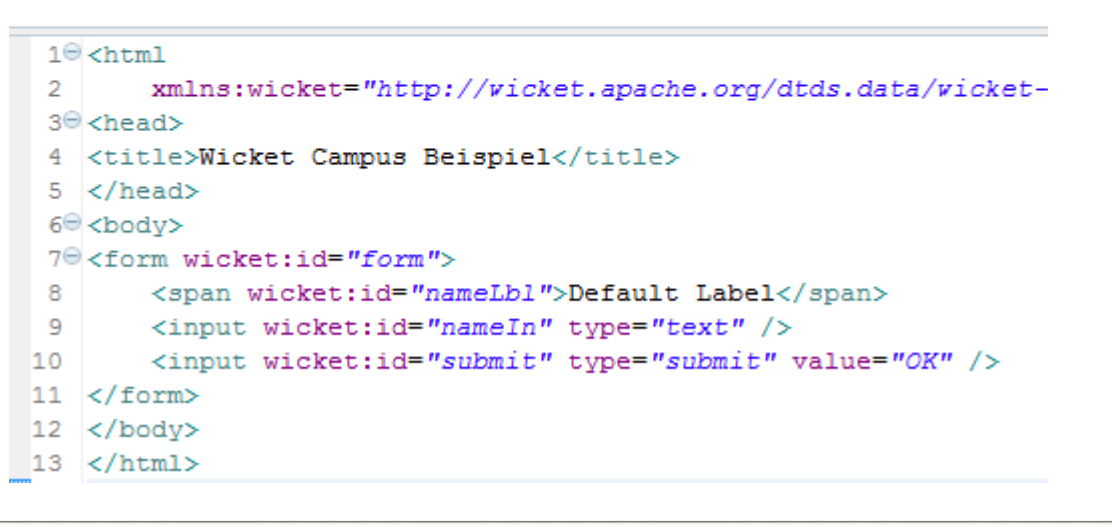

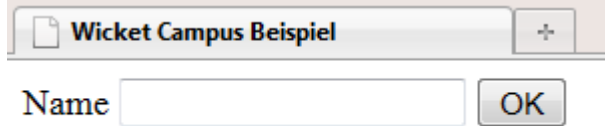

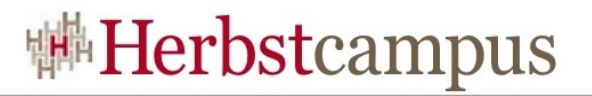

# Agenda

- Wicket eine kurze Einführung
	- Was ist Wicket?
	- Grundlagen
- Wicket und Komponenten
	- Was ist eine Komponente?
	- Komponenten der Distribution
	- Erstellung eigener Komponenten
		- Motivation
		- Vorgehen bei der Komponentenerstellung
		- Testen der Komponenten
- Fazit
- Quellen und weiterführende Literatur

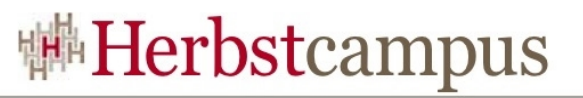

- Alle Bestandteile der HTML-Seite, die potentiell ihren Wicket-Gegenpart haben können, sind Komponenten
- Basisklasse org.apache.wicket.Component
- WebPage ist die Wurzel-Komponente einer Seite
- Container-Komponenten können auch Sub-Komponenten haben
- Zugriff auf die zugehörige Seite einer Komponente über getPage()
- Wicket Komponenten haben oft ein eigenes HTML-Markup

- Eine Komponente hat oft ein **Modell**, um ihre (fachlichen) Daten zu halten
- Die Komponente zeigt die Daten an (getObject()) und sie können auch durch sie verändert werden
- Das Modell dient als Abstraktion zwischen der Komponente und den Daten
- Eine Komponente hat kein Modell, z.B. wenn sie...
	- Keine eigenen Daten repräsentiert
	- Das Modell der Elternkomponente benutzt

 $(\rightarrow$ CompoundPropertyModel)

```
setDefaultModel(new CompoundPropertyModel<Adresse>(adresse));
TextField <String> name = new TextField<String>("name");
add (name) ;
```
- Daten von Komponenten werden durch **Konverter** für das Senden mittels Request/Response und die Darstellung auf der Webseite vorbereitet
- Konverter werden erstellt durch Implementierung von org.apche.wicket.util.convert.IConverter convertToObject und convertToString
- Konverter können global registriert werden oder direkt an eine Komponente geknüpft werden
	- Global: Überschreiben von Application.newConverterLocator()
	- An der Komponente: Component.getConverter(Class type)

- Daten einer Komponente werden durch **Validatoren** geprüft
- Pflichtfeld-Validierung mittels .setRequired
- Erstellen von eigenen Validatoren durch Implementierung von IValidator

```
RequiredTextField<String> nicknameInput =
    new RequiredTextField<String>("nickname",
    new PropertyModel<String>(this, "nickname"));
nicknameInput.setRequired(true);
nicknameInput.add(StringValidator.lengthBetween(3, 30));
nicknameInput.add(new PatternValidator("[a-zA-Z0-9 ]*"));
```
- **Validierung** von Einzelfeldern und mehrerer Felder kombiniert möglich mit IFormValidator → getDependentFormComponents
- Formvalidierungen werden gerufen, sobald keines der jeweils beteiligten Felder einen Fehler in der Einzelfeld-Validierung hat
- Anzeige der Validierungsmeldungen in FeedbackPanel

# Komponenten der Distribution

- Ausgabe-Komponenten: Label, <wicket:message>, Image
- Formular-Komponenten: Form, TextField, PasswordTextField, ListChoice, DropDownChoice, RadioChoice, CheckBoxMultipleChoice, ListMultipleChoice
- Komponenten für Aktionen: Link, Button
- Ajax-Komponenten: AjaxSubmitLink, AjaxSubmitButton, AjaxCheckBox
- Listen: ListView, DataView, RepeatingView
- Einige Converter und Validatoren

• ...

- Motivation: Templating
	- Durch Gruppieren von Layoutbereichen z.B. Navigation
		- HTML-seitig durch Eingliederung des Inhalts in <wicket:panel>
		- Codeseitig Ableiten von Panel und "Bestücken" mit den nötigen Komponenten im Konstruktor
		- Flexibleres Hinzufügen als Variante 2
	- Durch Vererbungshierarchie der Komponenten
		- HTML-seitiger Platzhalter mit <wicket:child>
		- Vererbungshierarchie, Grundbestandteile in der Basisklasse, Spezialisierungen in Ableitungen

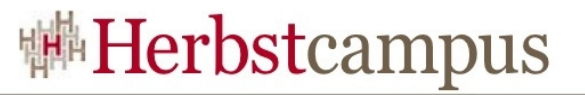

- Motivation: Fachlich
	- Wiederverwendung von fachlicher Anwendungslogik innerhalb einer Anwendung(-sgruppe)
	- Verhindert Code-Duplizierung
	- Einmalige Entwicklung und Test
	- Beispiel: Adresseingabe

- Motivation: Technisch
	- Bestimmte Interaktionsmöglichkeiten mit dem Benutzer
	- Wiederverwendung in verschiedenen Anwendungen
	- Werden analog zu den Komponenten der Distribution nach Fertigstellung im Code verwendet
	- Beispiel: Pflichteingabefeld, abhängige Auswahlliste

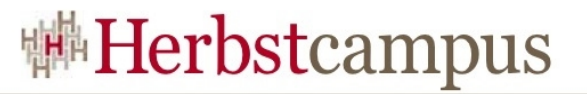

- Benötigte Bestandteile:
	- Komponenten-Klasse
	- Eigenes HTML-Markup \*
	- Komponenten-Ressourcen (CSS, Properties...) \*
	- Unittest
	- Oberflächentest

\* optional

- Vorgehen:
	- Oft Refakturierung von existierendem Code für Wiederverwendung

HTML-seitig

- Erstellung des Designs der HTML-Seite
- Auslagern von JavaScript-Code in eine JS-Datei
- Verwendung von CSS Klassen und Auslagern der Styles in eine CSS-Datei

wicket-komponenten 體 src/test/java <sup>→</sup> src/main/java de.wicket.komponent.adresseinput J AdresseInputPanel.java AdresseInputPanel.html AdresseInputPanel.properties de.wicket.komponent.adresseinput.data Adresse.java  $\Box$  Land.java B de.wicket.komponent.adresseinput.res AdresseInputPanel.css AdresseInputPanel.js

• Vorgehen:

Java-seitig

- Implementierung der Komponentenklasse
- Anbindung von Konvertern und Validatoren wenn nötig, innerhalb oder aus extra Implementierungen
- Registrieren der externen Ressourcen an der Komponente

```
add(CSSPackageResource.getHeaderContribution(
       AdresseInputPanel.class, "res/AdresseInputPanel.css"));
add(JavascriptPackageResource.getHeaderContribution(
       AdresseInputPanel.class, "res/AdresseInputPanel.js"));
```
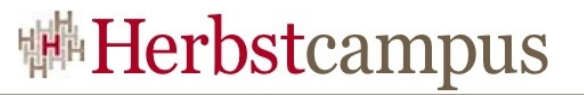

- Paketieren der Komponente als Jar
	- Mit Eclipse Paketierung
	- Mit Maven: myn package
- Einbinden des Jars in die Anwendung
	- Im Eclipse Aufnehmen als Library in den Java Build-Path
	- Bei Verwendung von Maven Aufname in pom.xml

```
<dependency>
    <groupId>wicket</groupId>
    <artifactId>wicket-komponenten</artifactId>
    <version>1.0-SNAPSHOT</version>
\langle/dependency>
```
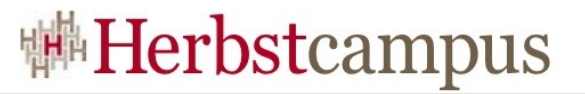

• Vorgehen:

Test

- Implementieren der Unittests ohne ServletContainer für die Komponente
	- Testen mit JUnit
	- Mockimplementierung in org.apache.wicket.util.tester.WicketTester integriert
	- Testen von Formularkomponenten mit org.apache.wicket.util.tester.FormTester
- Erstellen eines Testprojektes für Oberflächentests

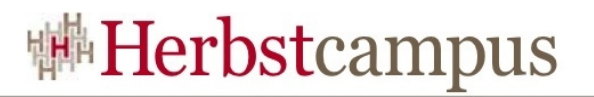

# Agenda

- Wicket eine kurze Einführung
	- Was ist Wicket?
	- Grundlagen
- Wicket und Komponenten
	- Was ist eine Komponente?
	- Komponenten der Distribution
	- Erstellung eigener Komponenten
		- Motivation
		- Vorgehen bei der Komponentenerstellung
		- Testen der Komponenten
- Fazit
- Quellen und weiterführende Literatur

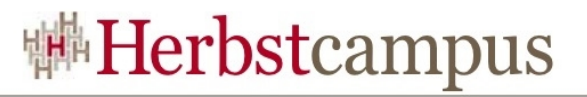

### Fazit

- Angenehmes Designen der Komponenten durch saubere Trennung des Layouts von der UI-Logik
- Gute Testbarkeit durch Unittests und sparsame Testprojekte
- Kein aufwändiges Mocken der Webumgebung nötig
- Komponentenerstellung in Wicket macht Spass!

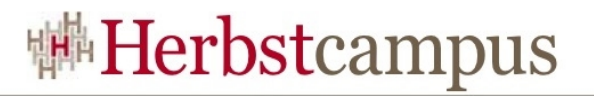

# Agenda

- Wicket eine kurze Einführung
	- Was ist Wicket?
	- Grundlagen
- Wicket und Komponenten
	- Was ist eine Komponente?
	- Komponenten der Distribution
	- Erstellung eigener Komponenten
		- Motivation
		- Vorgehen bei der Komponentenerstellung
		- Testen der Komponenten
- Fazit
- Quellen und weiterführende Literatur

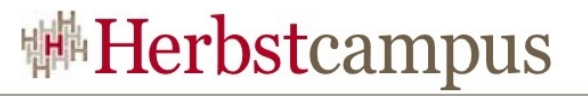

## Quellen und weiterführende Literatur

- http://wicket.apache.org/
- https://cwiki.apache.org/WICKET/
- Wicket Komponentenbasierte Webanwendungen in Java; R. Förther, C.-E. Menzel, O. Siefart; dpunkt.verlag; 1. Auflage 2010
- http://www.theserverside.com/news/1363828/Introdu cing-Apache-Wicket

•

 $12 - 15.09.2010$ in Nürnberg

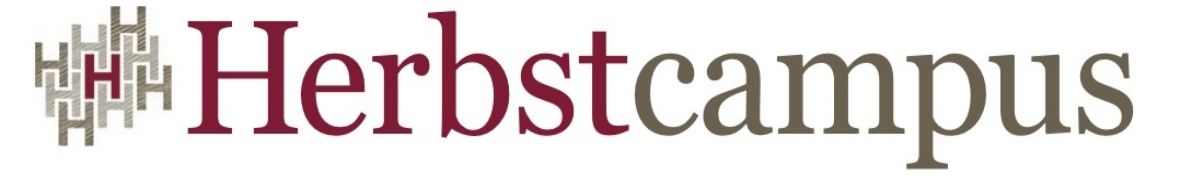

Wissenstransfer par excellence

# Vielen Dank!

# Isabella Kneissl

MATHEMA Software GmbH